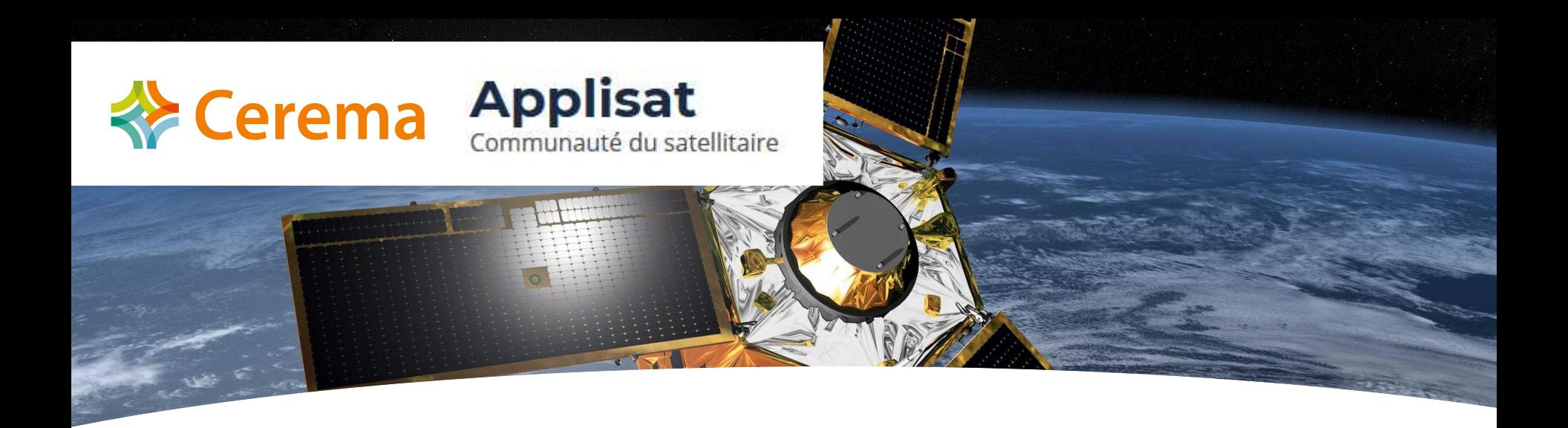

# **Outils de la communauté satellitaire**

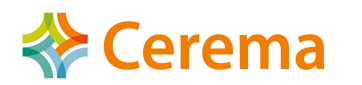

### **Organiser le partage d'expériences**

#### **Centre de ressources**

**Applisat** 

Communauté du satellitaire

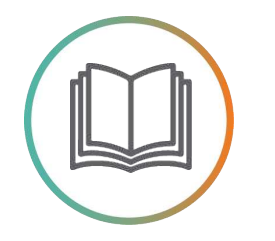

#### — Plan satellitaire 2018

- 23 fiches thématiques (usages, services et dispositifs)
- retours d'expériences
- espace veille & formation

**Groupes utilisateurs**

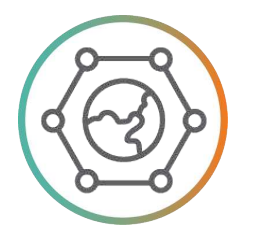

- Fil multi-thématique
	- « Friches agricoles »
	- « Couverture du manteau neigeux »
	- à venir : « Inondation », « Acquisition d'images », ...

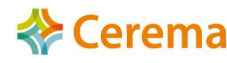

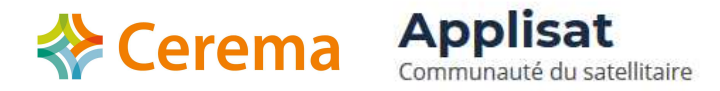

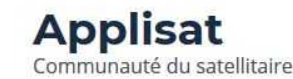

**Plan satellitaire Ressources Utilisateurs Actualités** Agenda

### Des données tombées du ciel! **Des solutions spatiales** pour connaître le territoire

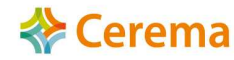

Version Bêta – en cours de développement

 $\mathbb{R}$ 

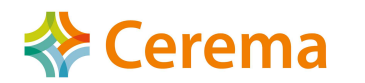

### **Applisat**<br>Communauté du satellitaire

### **Groupe utilisateur**

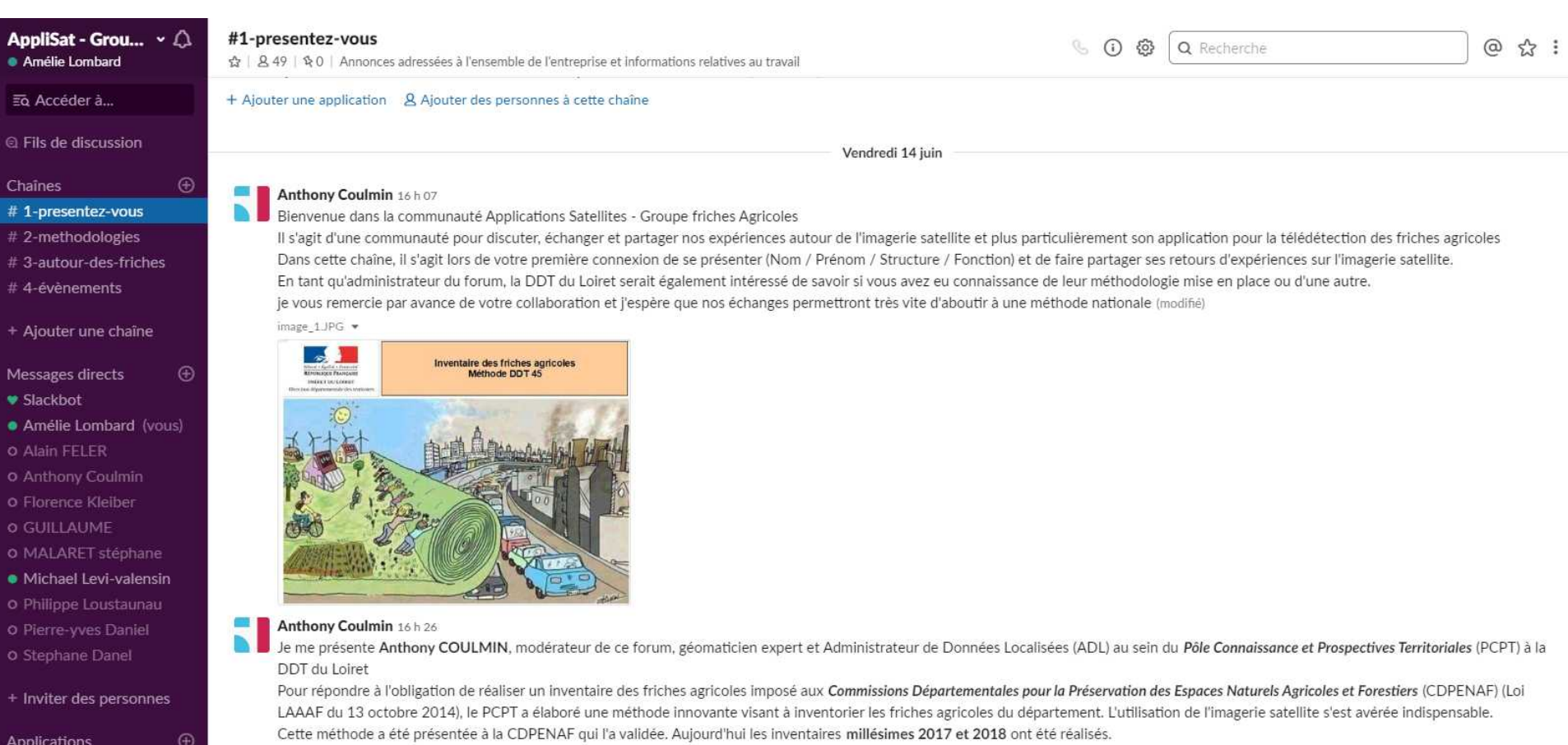

Dans la partie documentation, vous retrouverez le tutoriel permettant de reproduire cette méthode sur vos territoires (modifié)

image\_14.jpg =

+ Ajouter des applications

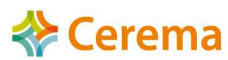

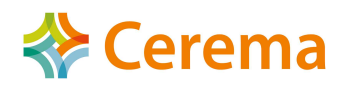

**Comment rejoindre un groupe utilisateur ?**

**Applisat** 

Communauté du satellitaire

Via le formulaire d'inscription sur la page dédiée aux groupes utilisateurs du site Applisat

 $\rightarrow$  inscription à un ou plusieurs groupes

La demande est instruite par les pilotes de chaque groupe utilisateur

#### inscription-applisat@cerema.fr

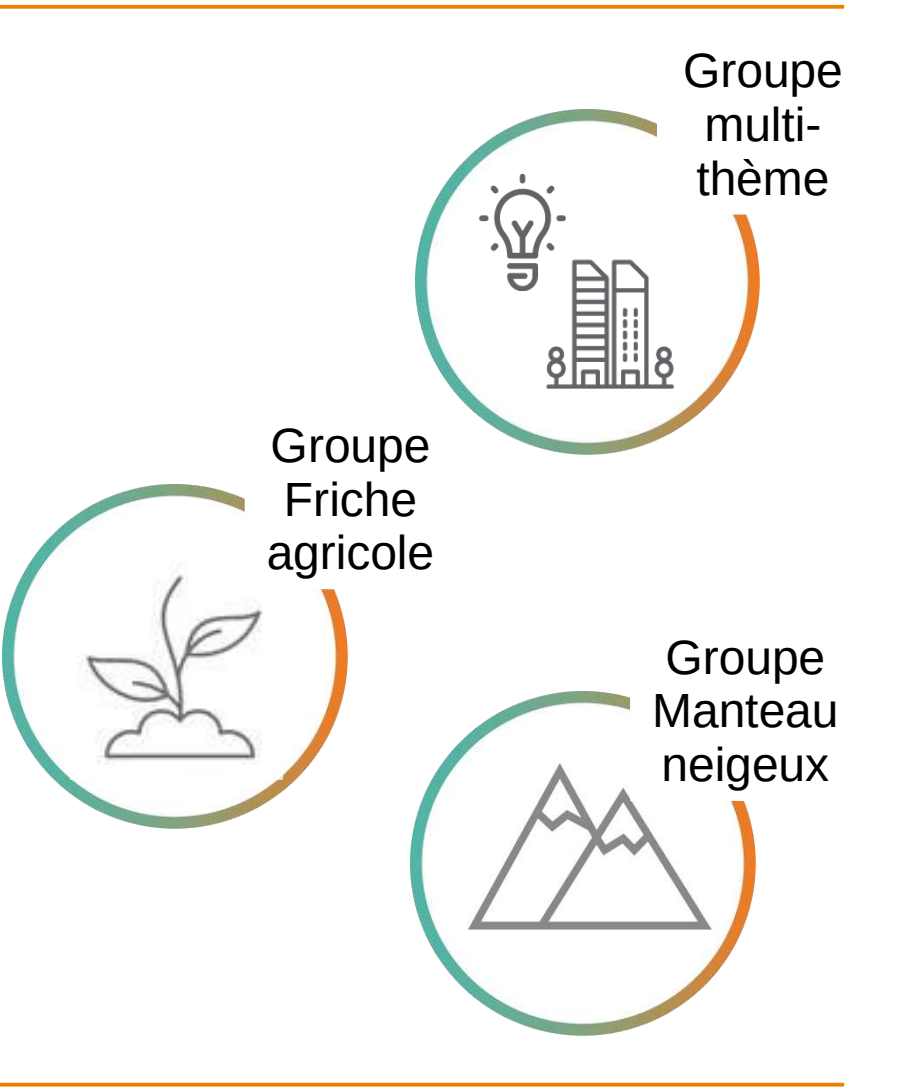

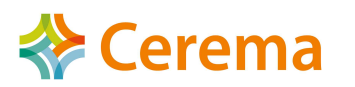

**Comment poser une question hors des groupes existants ?**

Le fil de discussion multithématique est là pour ça !

**Applisat** 

Communauté du satellitaire

Pour toute demande liée à l'utilisation du site Applisat, un formulaire de contact est disponible sur le site.

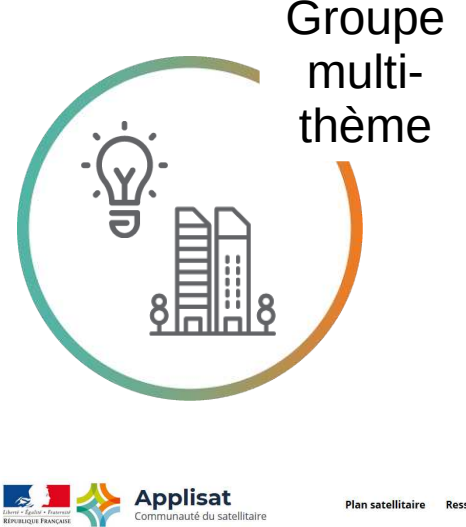

**Plan satellitaire Ressources Utilisateurs Actualités** 

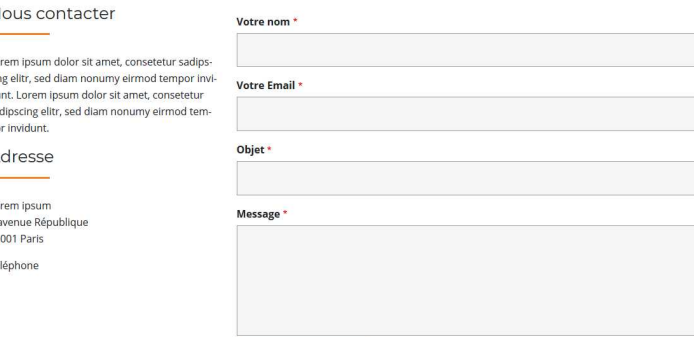

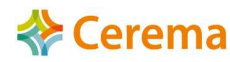

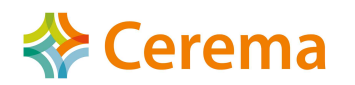

AL Annlisat

**Comment créer un nouveau groupe utilisateur ?**

**Applisat** 

Communauté du satellitaire

Vous êtes d'ores et déjà en réseau sur un sujet métier impliquant la donnée satellitaire ?

 $\rightarrow$  envoyez une demande via le formulaire de contact

Un sujet apparaît comme crucial dans le fil de discussion multithématique ?

 $\rightarrow$  un nouveau thème est proposé par l'équipe projet

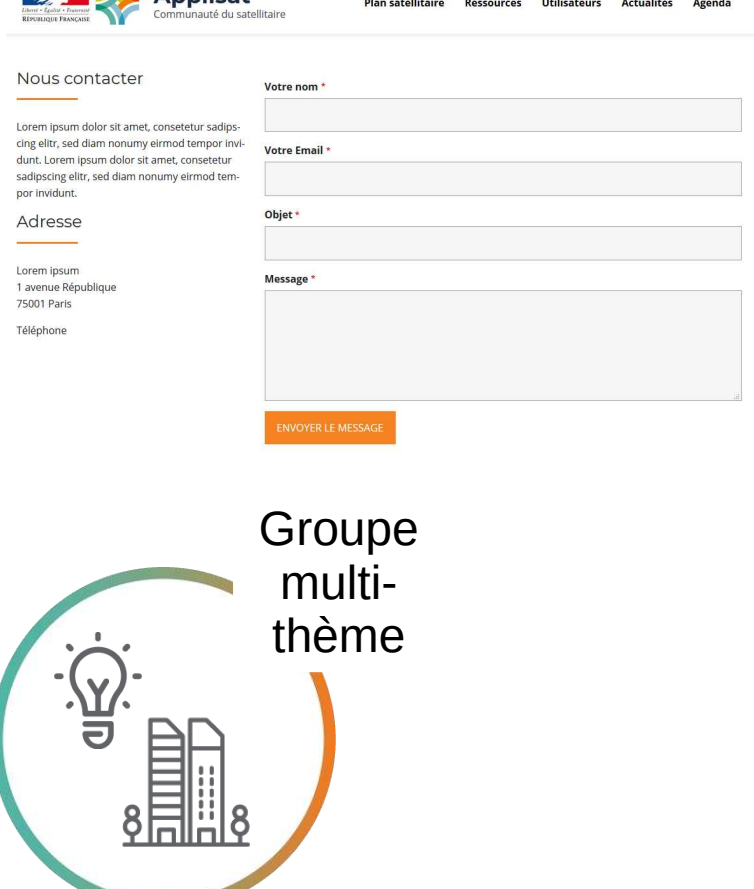

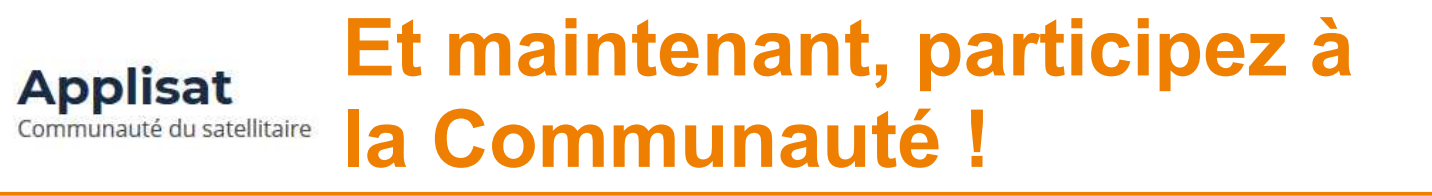

#### **Comment produire un retour d'expérience ?**

Via le formulaire de dépôt de retour d'expérience sur le site Applisat.

La demande sera ensuite instruite par l'équipe projet et publiée dans les meilleurs délais !

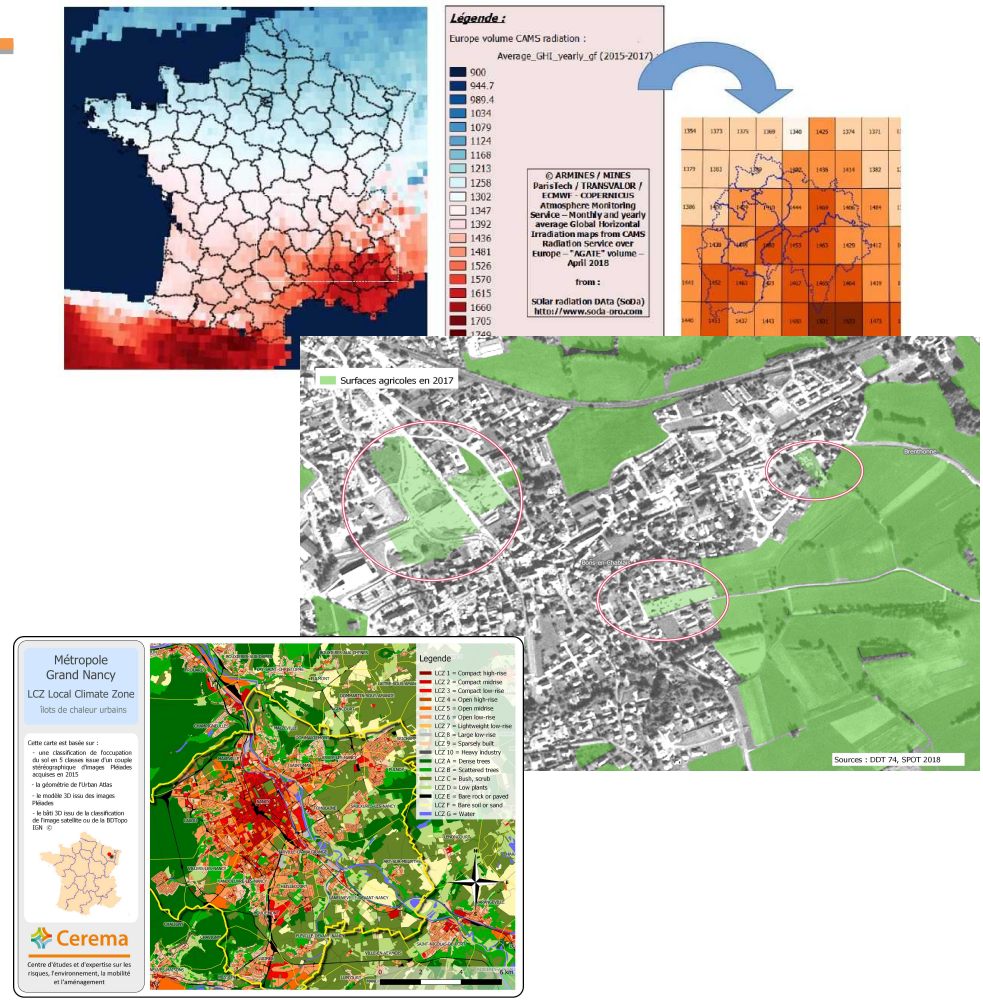

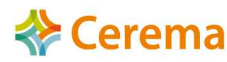

**Exerema** 

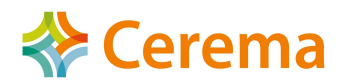

#### **Comment publier un évènement, un document, un lien ?**

**Applisat** 

Communauté du satellitaire

- Sur le site Applisat : via le formulaire de contact contact-applisat@cerema.fr
- Sur les groupes utilisateurs : en étant contributeur du groupe

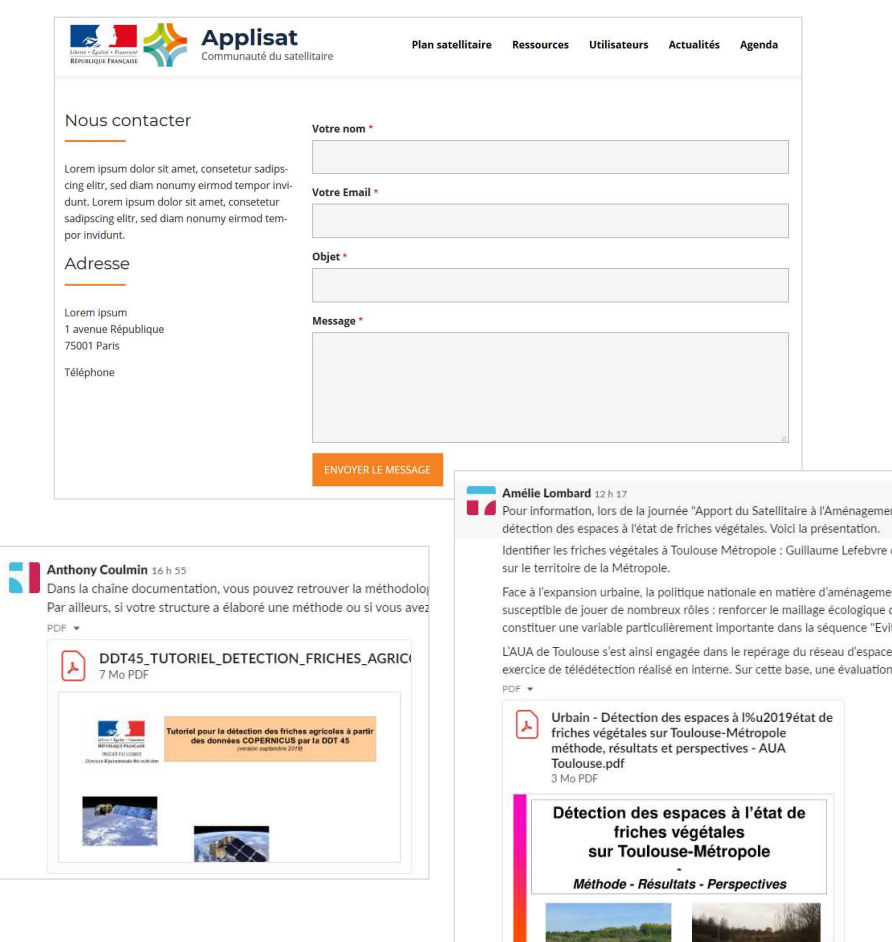

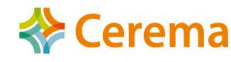